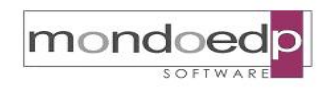

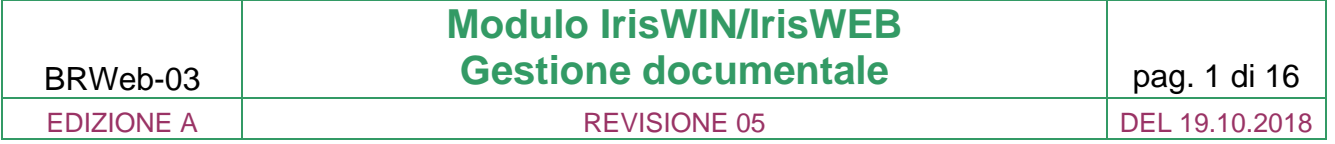

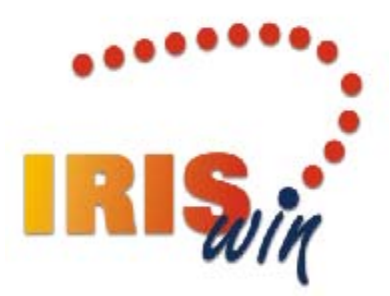

# **IrisWIN/IrisWEB**

## Gestione documentale

Copia per Web in forma non controllata

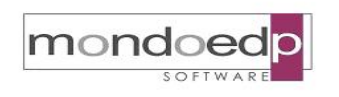

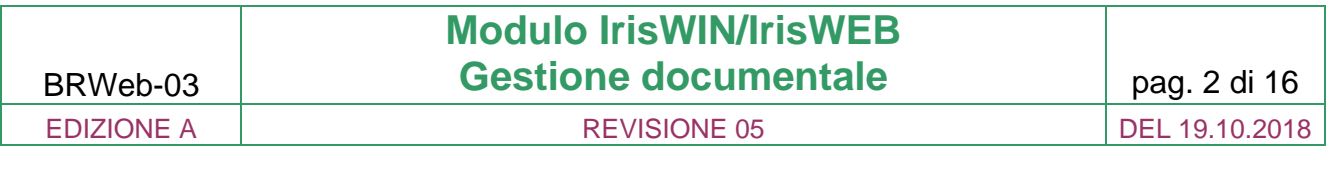

#### **INDICE**

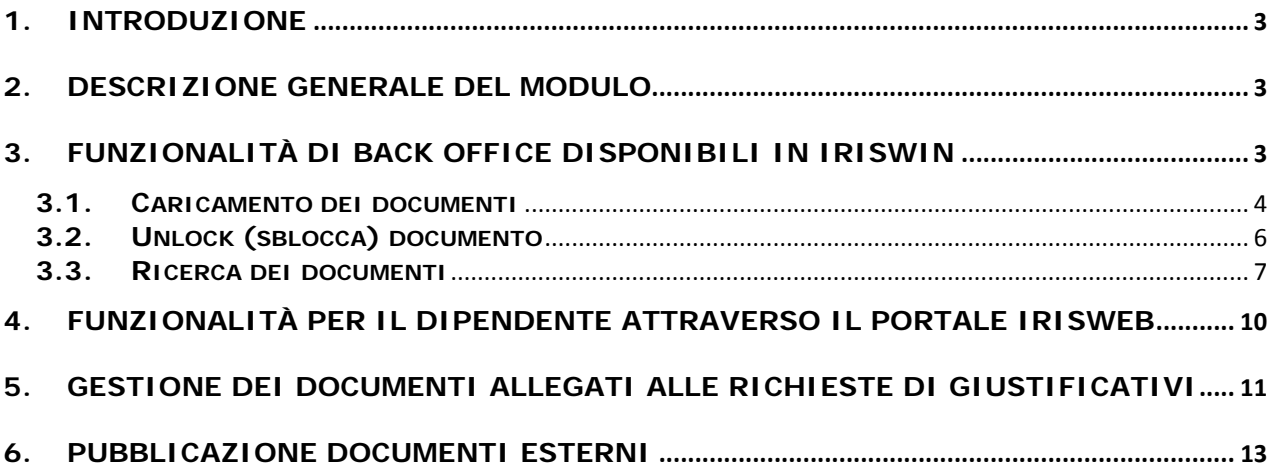

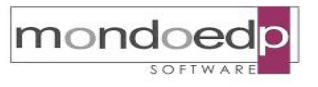

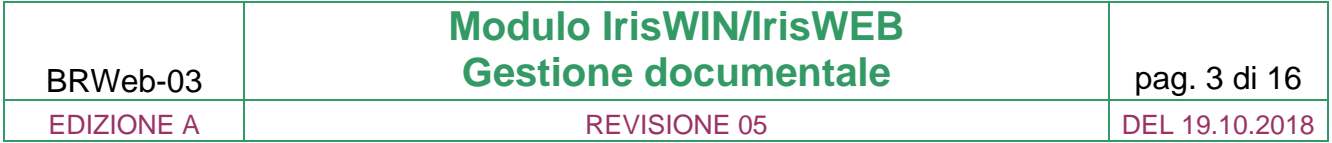

#### **1. Introduzione**

Obiettivo del modulo software IrisWEB - Gestione Documentale è quello di fornire le funzionalità di gestione e accesso ai documenti associati a ciascun dipendente. Il modulo è completamente integrato con il sistema informativo IrisWIN.

#### **2. Descrizione generale del modulo**

Il modulo software 'Gestione Documentale' offre le funzionalità necessarie all'archiviazione dei documenti relativi a ciascun dipendente presente nell'anagrafica di IrisWIN e che complessivamente vanno a costituire il suo fascicolo personale.

Tali funzionalità sono disponibili nei seguenti ambienti operativi:

In IrisWIN, rivolte agli operatori dell'Ufficio personale:

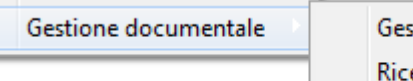

Gestione documentale Ricerca documentale

In IrisWEB, dedicate al singolo dipendente:

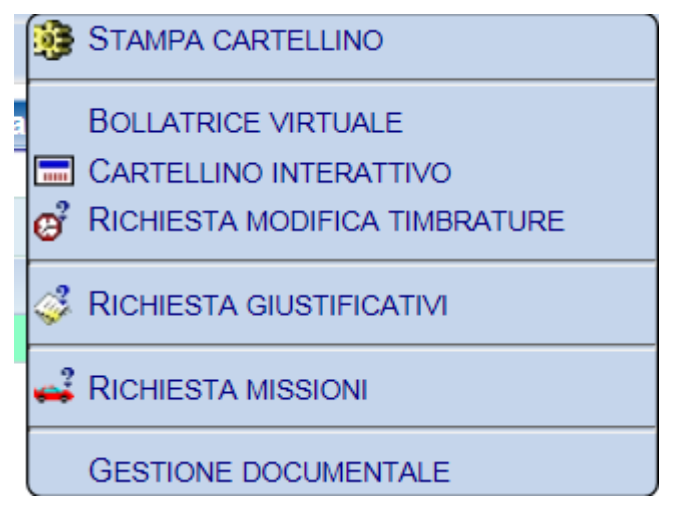

#### **3. Funzionalità di back office disponibili in IrisWIN**

Sono disponibili le funzioni per la gestione dei documenti associati ad un dipendente e che andranno a comporre il suo fascicolo personale. In questo ambiente operativo trattasi di funzionalità di back office, rivolte agli operatori dell'Ufficio personale che hanno a disposizione l'accesso alla selezione anagrafica dei dipendenti per cui sono abilitati.

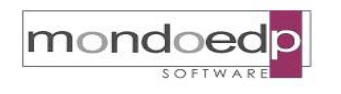

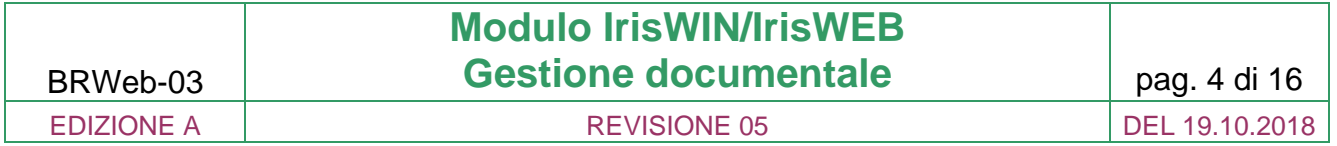

Le funzionalità disponibili sono:

- Caricare documenti relativi ad una specifica anagrafica;
- Ricercare i documenti riferiti a una o più anagrafiche, caricati da chiunque (altri operatori, il dipendente stesso);
- Salvare/aprire il documento;
- Eseguire interrogazioni query di servizio a carattere statistico sui documenti caricati (quanti files con determinata estensione, suddivisi per tipologia, ecc.)

#### **3.1. Caricamento dei documenti**

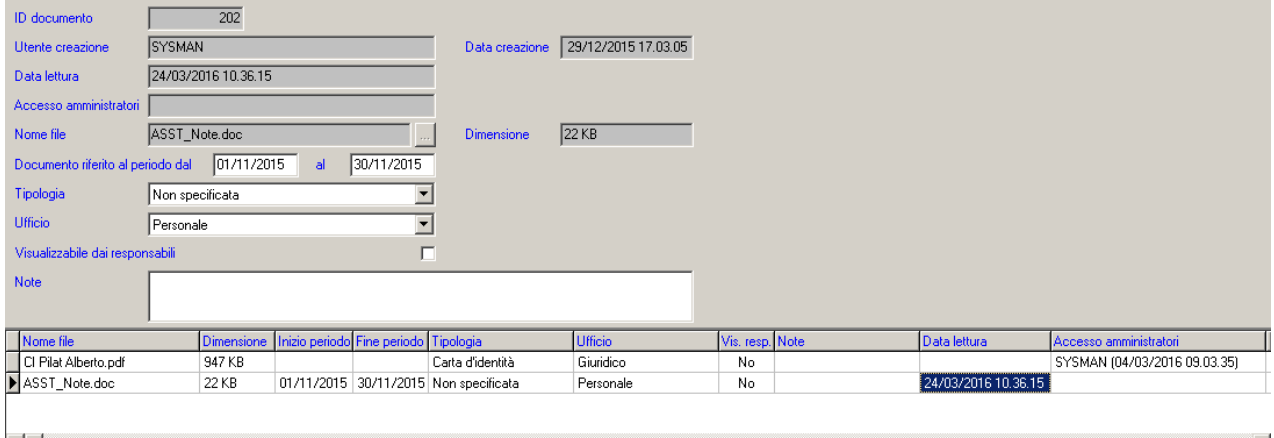

Per ciascun documento archiviato, le informazioni (o metadati) che lo caratterizzano e grazie alle quali sarà possibile effettuare le ricerche, sono:

- $-$  data di creazione\*
- utente che ha eseguito il caricamento\*
- anagrafica cui il documento si riferisce (matricola, nominativo)\*
- periodo di riferimento del documento (utile in caso di ricerche)
- tipologia del documento (dato descrittivo)
- ufficio di competenza (dato descrittivo)
- note (dato descrittivo)
- proprietà del file (nome, estensione, dimensione)\*

(\*) sono dati sono inseriti automaticamente dall'applicativo al momento del caricamento del documento.

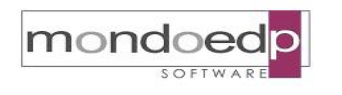

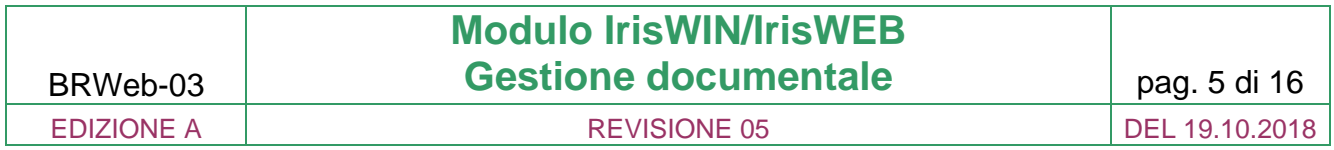

Sono altresì significativi i seguenti elementi:

Accesso amministratori

Al documento è stato fatto accesso dal back office, pertanto non è più cancellabile dal dipendente.

- Data lettura

Da parte del dipendente a cui si riferisce; valorizzato automaticamente se caricato dal dipendente stesso in IrisWEB, altrimenti se caricato dal back office valorizzato quando il dipendente lo accede; i documenti non letti sono evidenziati dal notificatore di IrisWEB.

Visualizzabile dal responsabile

Indica se il documento è visibile in IrisWEB da parte di account che può vedere anagrafiche diverse dalla propria; è impostabile, anche in seguito alla creazione, da parte di chi ha caricato il documento.

La tipologia dei documenti è un dato tabellare descrittivo che l'operatore abilitato potrà gestire

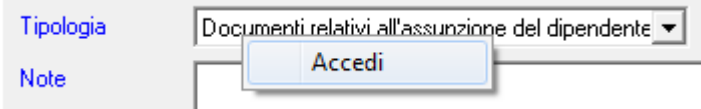

e modificare nelle voci e contenuto

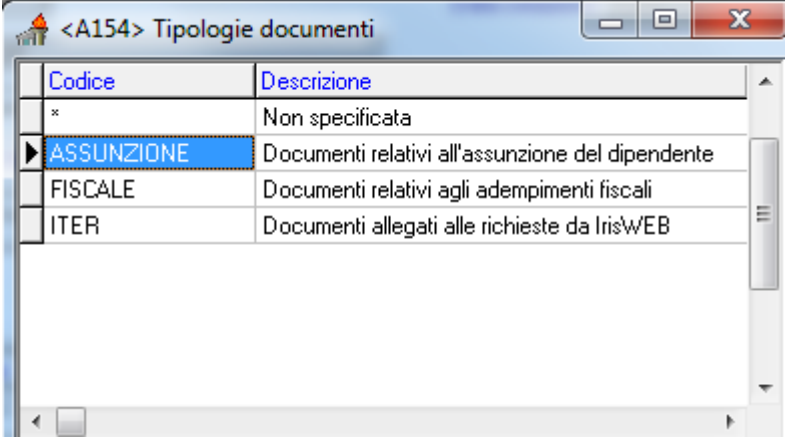

A seguito del caricamento dei documenti, il fascicolo personale del dipendente si arricchisce di contributi.

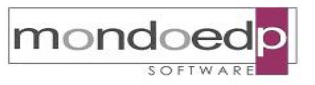

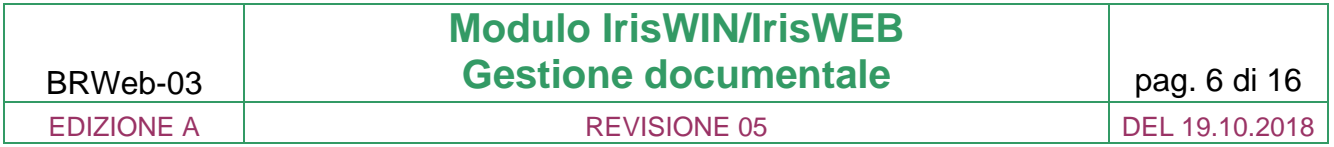

Per ciascun documento caricato, l'operatore può aprire il documento selezionato semplicemente utilizzando la funzione Apri

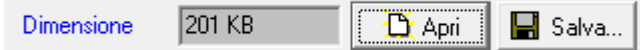

Attraverso la funzione Salva, è possibile copiare il documento su una destinazione scelta dall'utente.

L'operatore IrisWIN ha infine la possibilità di rimuovere un documento caricato, utilizzando l'apposito tasto sul documento selezionato

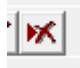

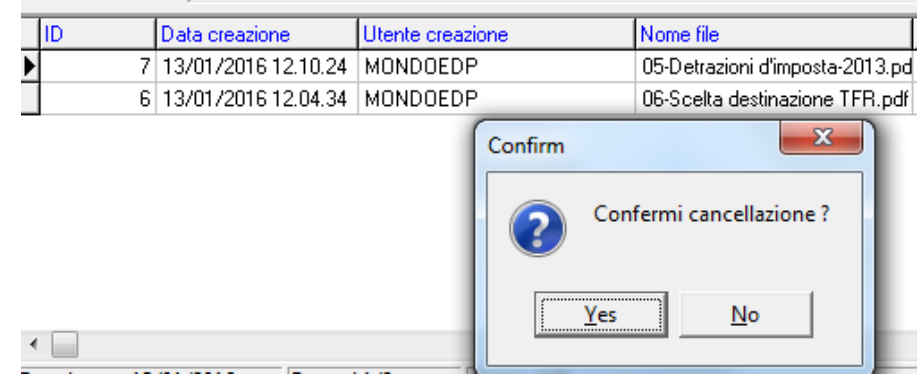

#### **3.2. Unlock (sblocca) documento**

Dopo che un documento è stato aperto dal back-office, questo rimane bloccato e non è più possibile cancellarlo o modificarne gli attributi. Vi è tuttavia la possibilità di modificare questo comportamento, facendo un reset dello stato di avvenuta lettura e rendendo il documento cancellabile da chi l'ha creato.

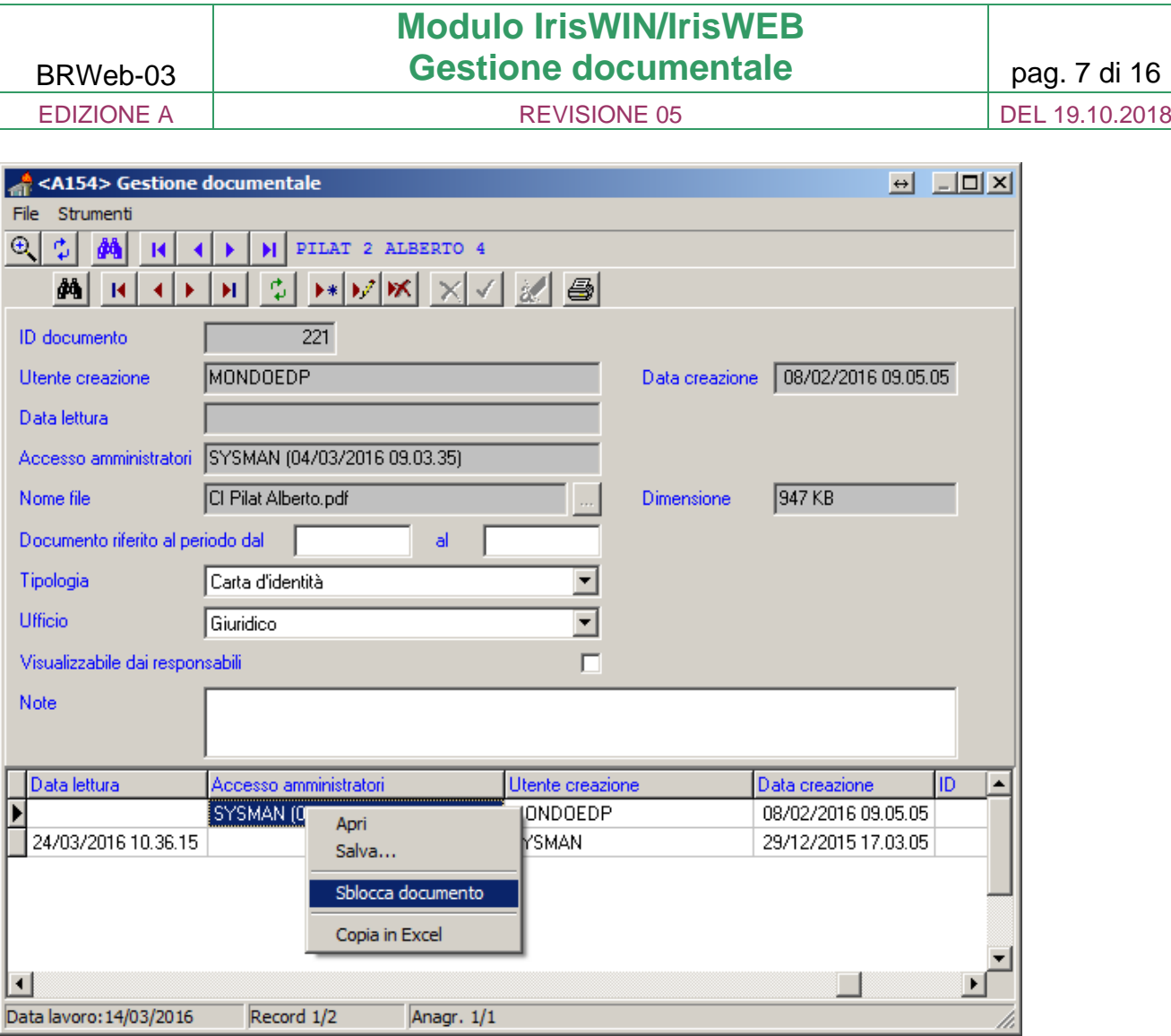

#### **3.3. Ricerca dei documenti**

mondoedp

L'operatore ha la possibilità di effettuare delle ricerche sui documenti caricati. La ricerca può essere effettuata su una singola anagrafica selezionata ovvero su una selezione multipla di dipendenti secondo le consuete modalità.

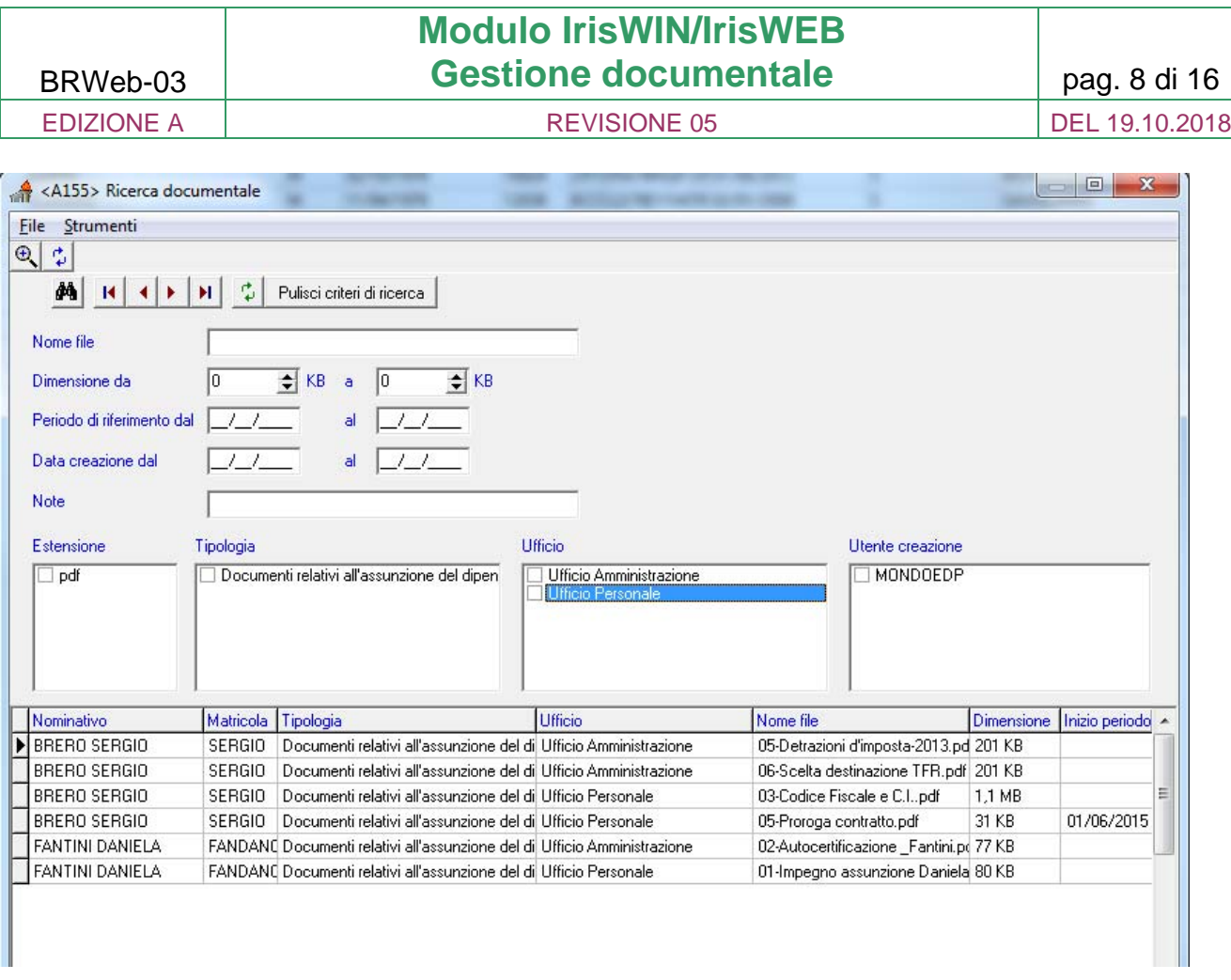

mondoedp

E' possibile impostare diversi criteri di ricerca, selezionabili nei campi proposti

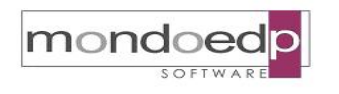

#### BRWeb-03 **Modulo IrisWIN/IrisWEB**  Gestione documentale pag. 9 di 16 EDIZIONE A CONSULTER REVISIONE 05 DEL 19.10.2018

#### Ad esempio ricerca dei documenti afferenti l'Ufficio Personale

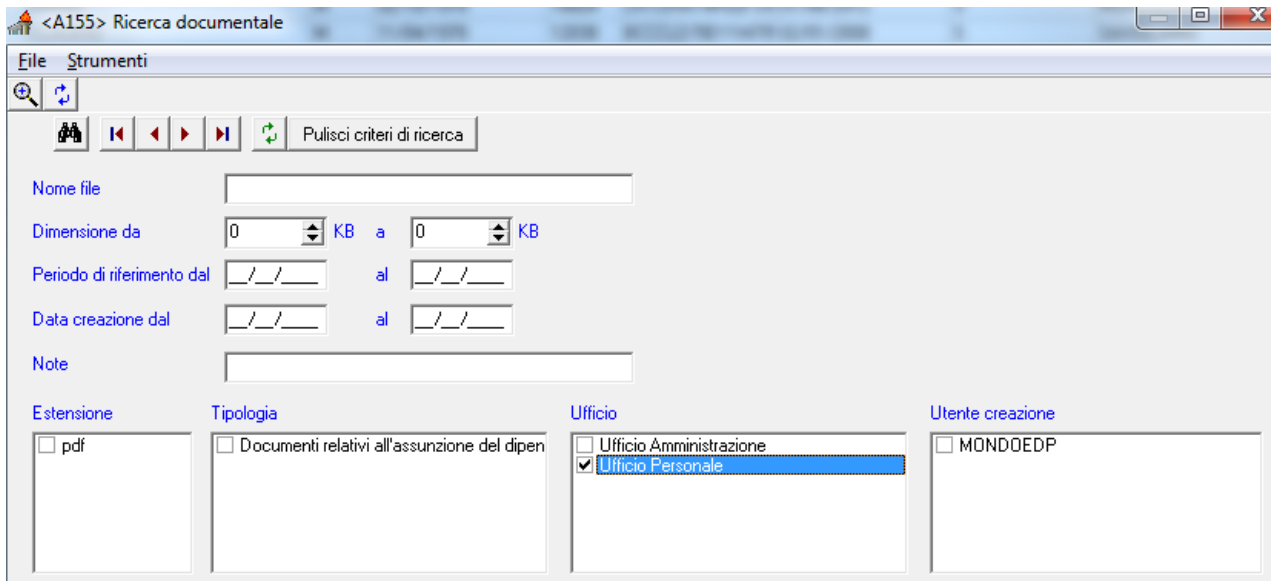

#### L'esito è:

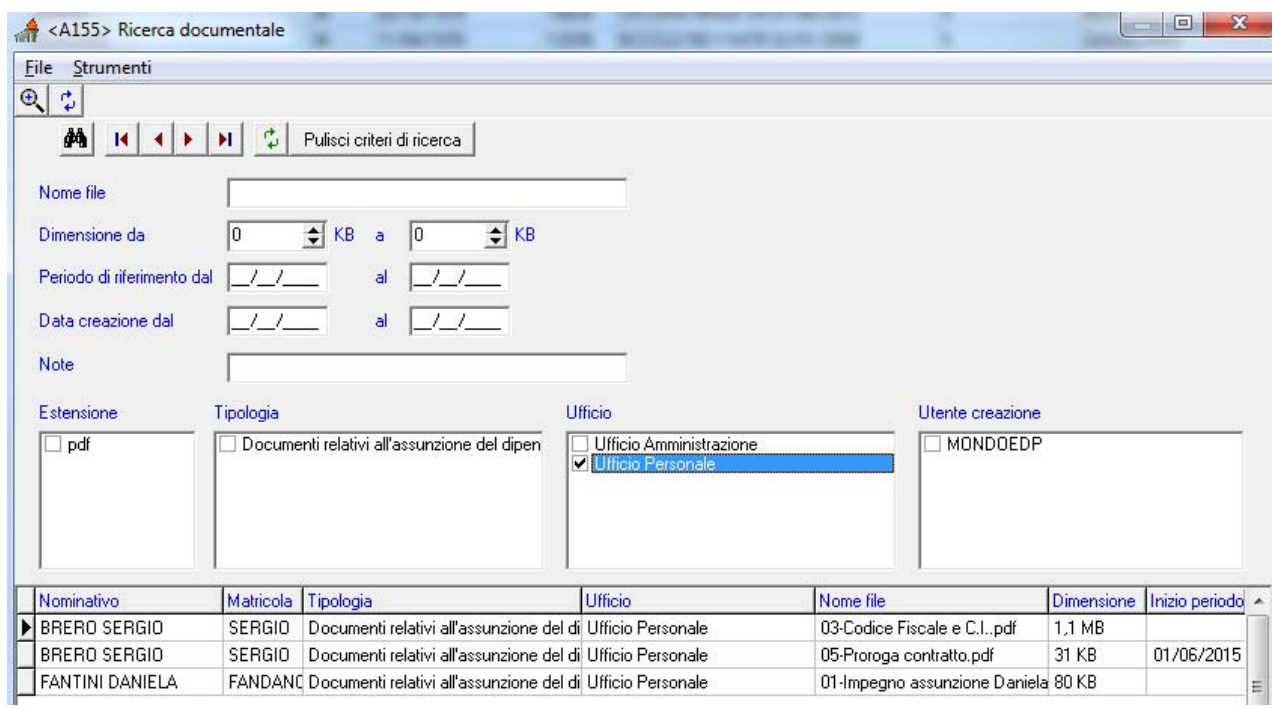

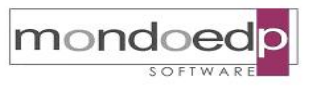

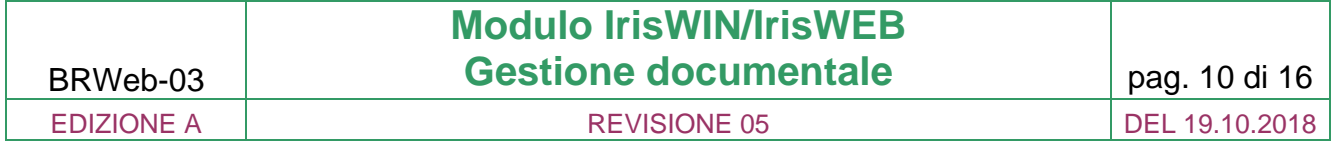

#### **4. Funzionalità per il dipendente attraverso il portale IrisWEB**

Attraverso il portale del dipendente IrisWEB, sono rese disponibili le seguenti funzionalità rivolte al dipendente:

- Caricare documenti relativi alla sua anagrafica;
- Ricercare documenti relativi alla propria anagrafica, caricati da chiunque (altri operatori, il dipendente stesso);
- Scaricare (download) il singolo documento ricercato;
- Accedere ad altri documenti di carattere generale messi a disposizione su struttura dati dell'Ente.

Nella toolbar di IrisWEB è disponibile un alert che indica se vi sono nuovi documenti caricati nel fascicolo

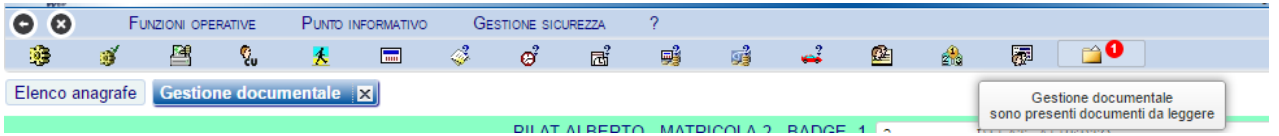

#### **Gestione dei documenti personali**

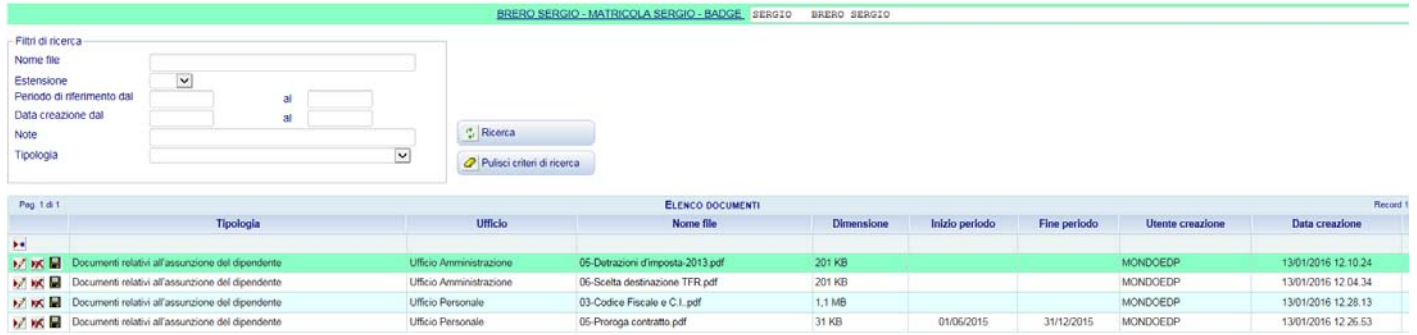

 $\times \mathbb{R}$ 

Modifica, Cancella, Salva documento

#### Inserimento nuovo documento

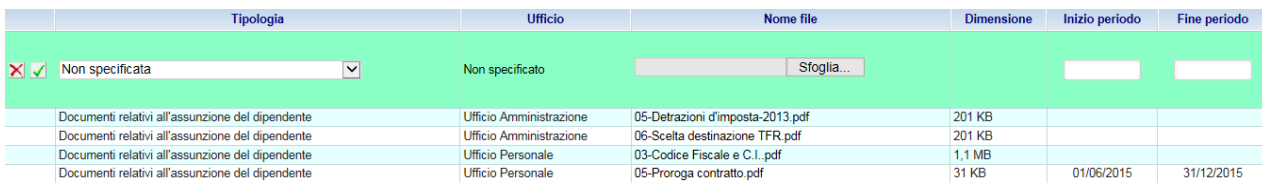

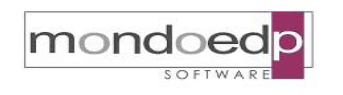

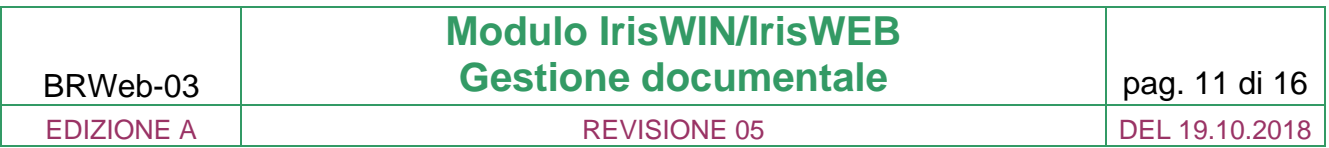

#### **Ricerca dei documenti personali**

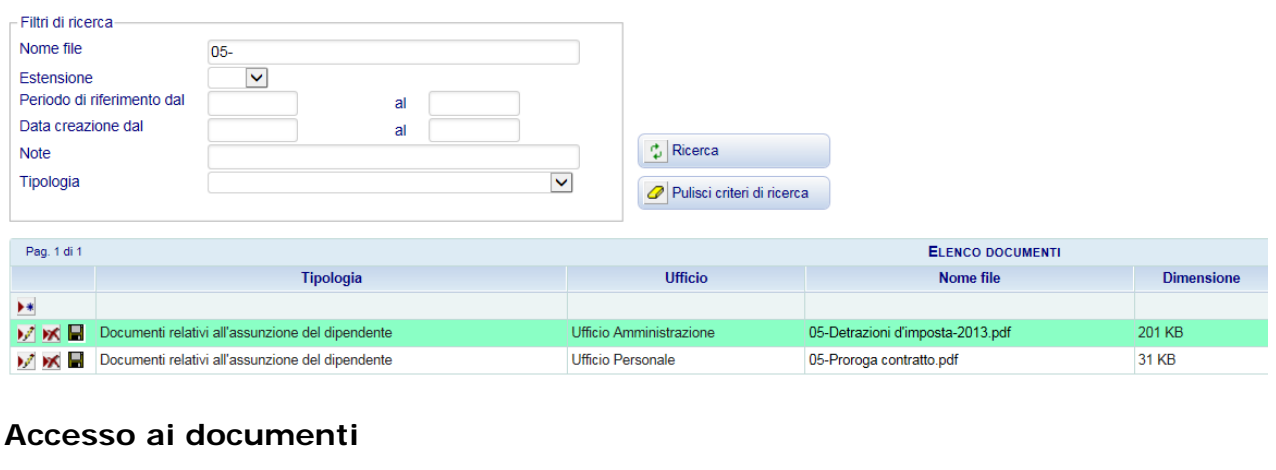

#### Documenti relativi all'assunzione del dipendente Ufficio Amministrazione 05-Detrazioni d'imposta-2013.pdf Si utilizza l'icona

A questo punto è possibile aprire o salvare il documento, utilizzando le funzioni standard del browser

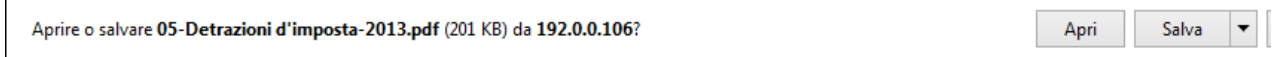

#### **5. Gestione dei documenti allegati alle richieste di giustificativi**

La funzionalità di gestione documentale offre, agli utenti che hanno abilitato l'iter autorizzativo nella richiesta dei giustificativi, la possibilità di allegare documenti alla richiesta stessa

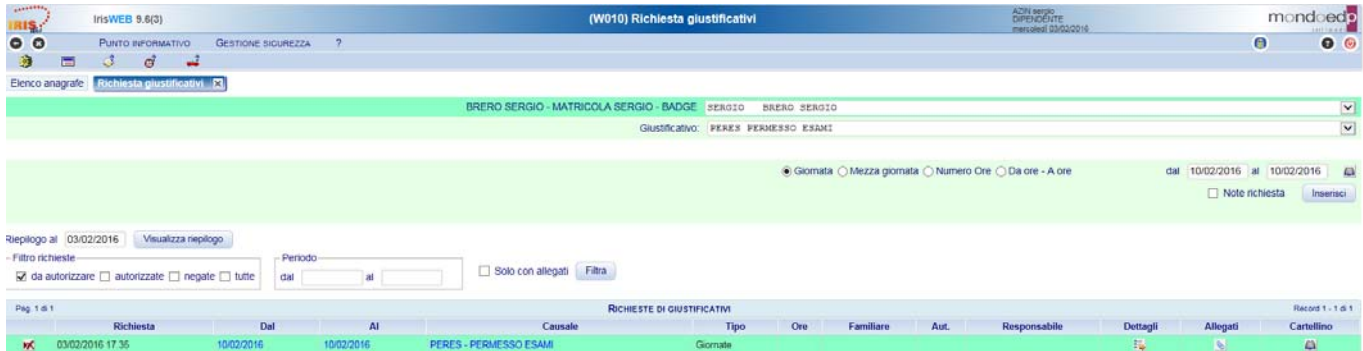

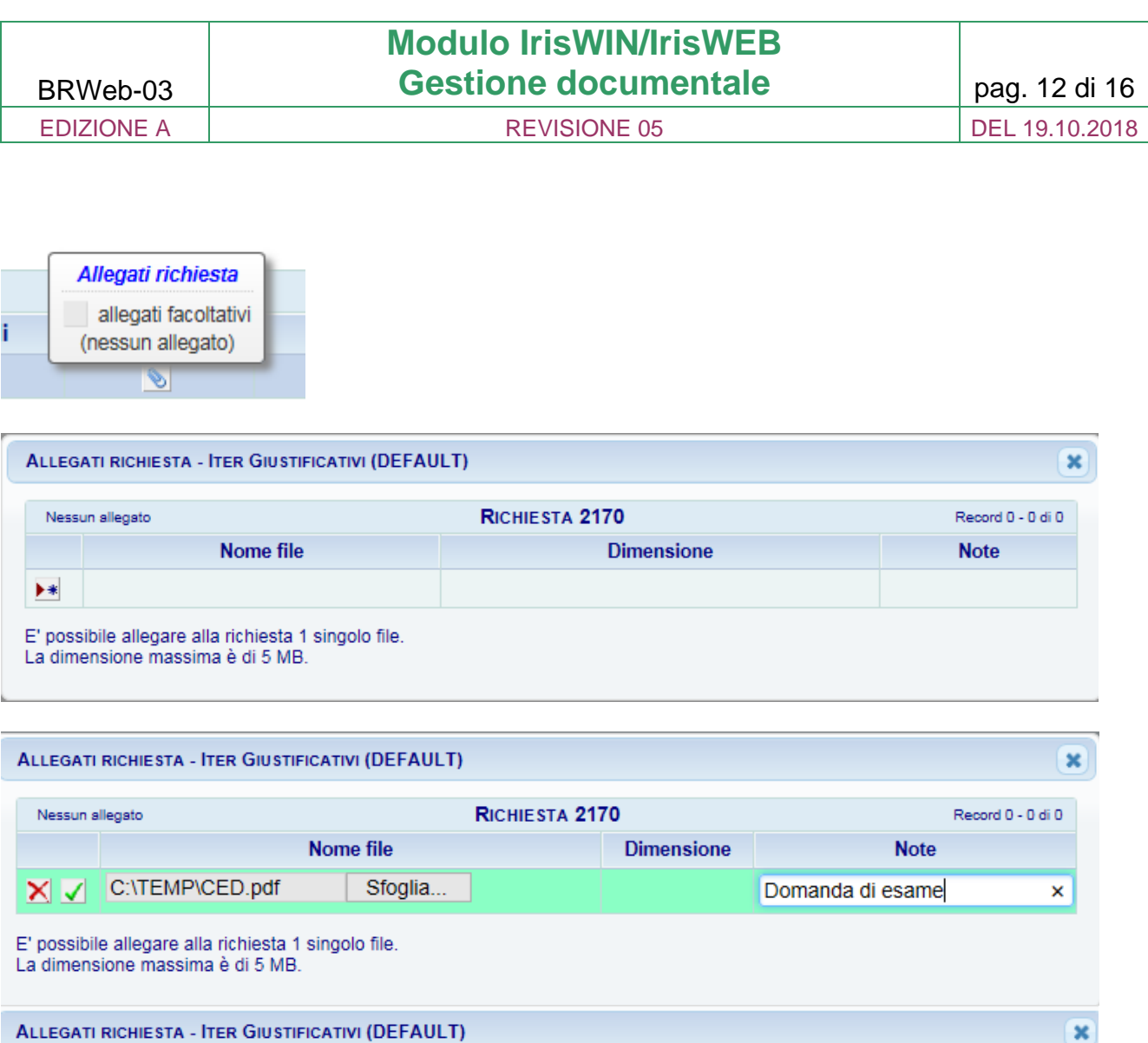

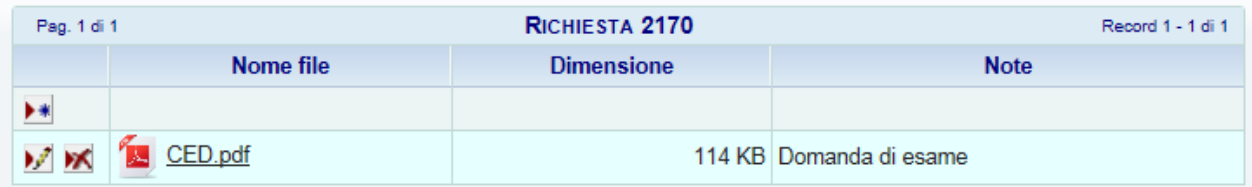

E' possibile allegare alla richiesta 1 singolo file.<br>La dimensione massima è di 5 MB.

mondoedp  $\overline{\Omega}$ 

#### mondoed **BROCHURE Modulo IrisWIN/IrisWEB Gestione documentale** pag. 13 di 16 BRWeb-03 EDIZIONE A REVISIONE 05 DEL 19.10.2018

MONDO EDP s.r.l.

#### **6. Pubblicazione documenti esterni**

La funzionalità di Pubblicazione Documenti esterni offre la possibilità di sfruttare l'interfaccia di IrisWEB per visualizzare un elenco di documenti, memorizzati presso la struttura dell'utente, organizzati per tipologia e di formato diverso (in formato pdf, statistiche, fogli di lavoro Excel, ecc…).

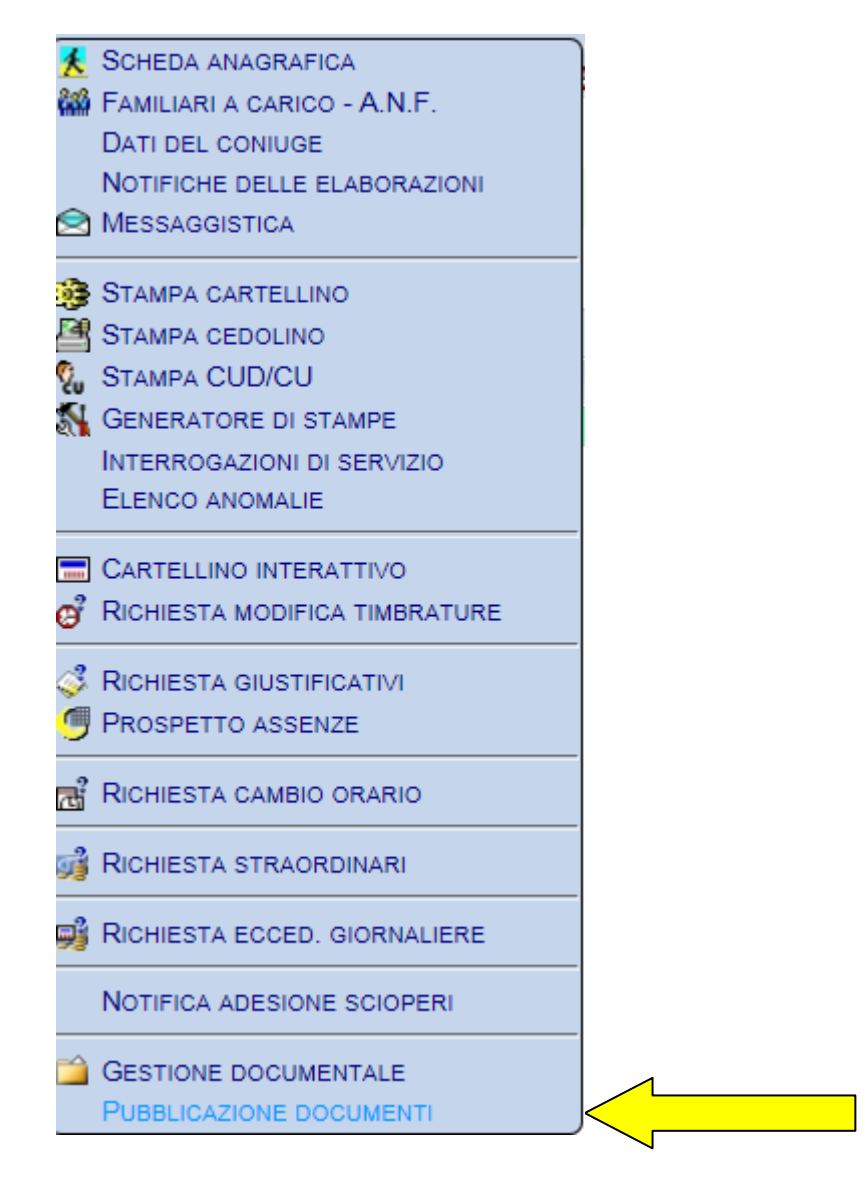

Il modulo permette di pubblicare diverse tipologie di documenti, ad esempio cedolini e CUD in formato pdf, statistiche, fogli di lavoro Excel, ecc…

E' necessario prevedere, per ciascuna tipologia di documento na directory distinta – la cartella radice , all'interno della quale inserire i files.

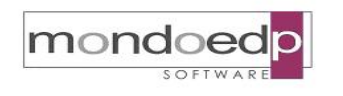

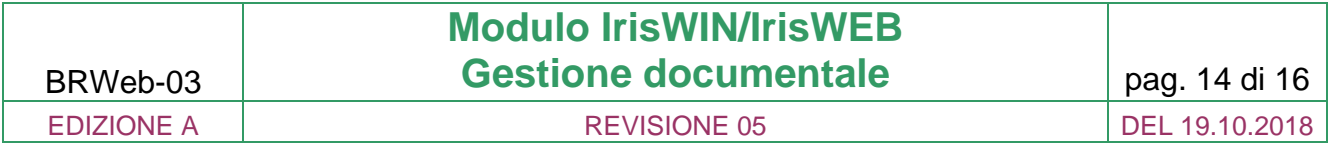

I files possono a loro volta essere organizzati in sottocartelle, anche a livelli di profondità diversi.

Una volta stabilita la struttura dei files all'interno della cartella radice (su server o NAS), è necessario configurare l'applicativo in modo che recepisca correttamente questa struttura.

La configurazione è relativamente semplice e offre anche la possibilità di filtrare i documenti.

Ecco alcuni esempi di pubblicazione.

#### **Cedolini/CU**

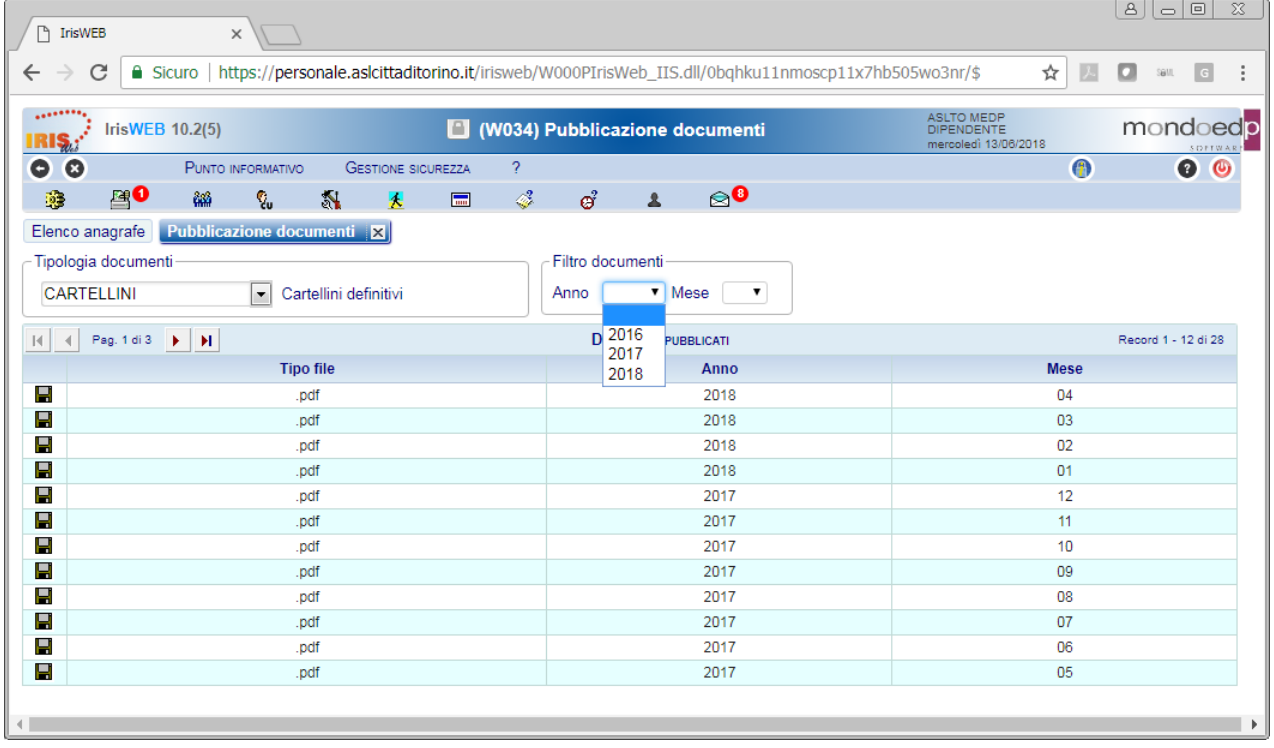

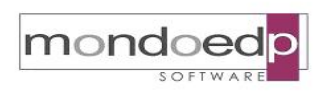

#### BRWeb-03 **Modulo IrisWIN/IrisWEB Gestione documentale** pag. 15 di 16 EDIZIONE A **REVISIONE 05** DEL 19.10.2018

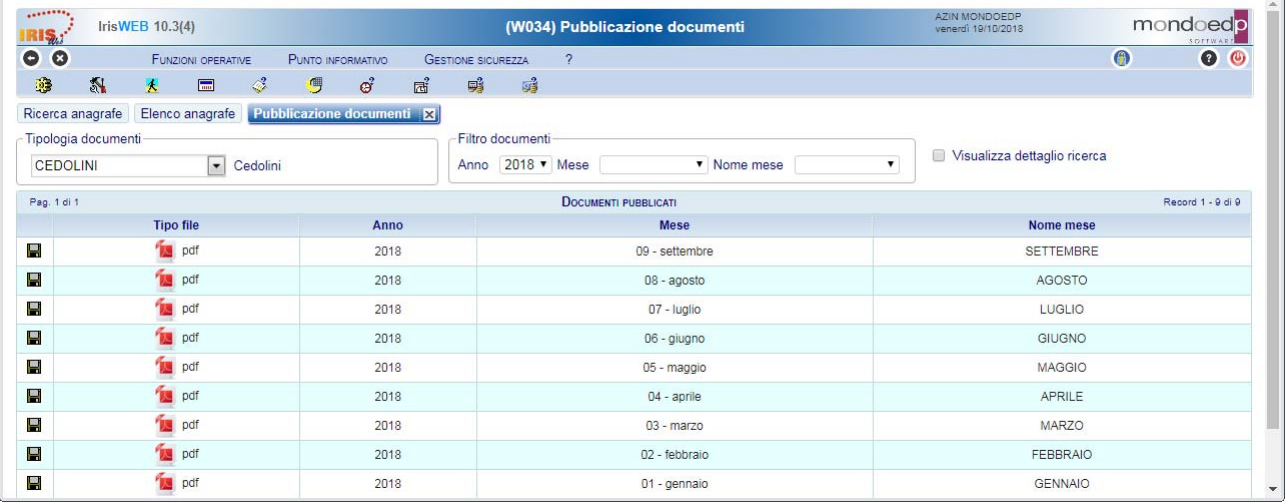

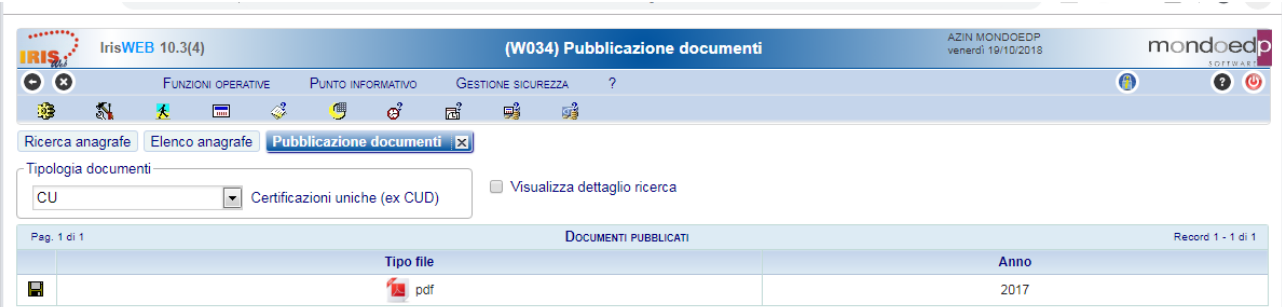

Una considerazione importante riguarda la possibilità di filtrare automaticamente i documenti relativi ad uno specifico dipendente.

Questo meccanismo si attiva in modo automatico se si configura nel nome del file l'indicazione della matricola del dipendente. Il modulo esegue una scansione della cartella, scendendo fino al livello indicato nella configurazione, cercando tutti i documenti di un certo tipo.

In base alla configurazione delle informazioni, l'applicativo produrrà una tabella contenente l'elenco dei documenti corrispondenti.

La funzione prevede anche la generazione automatica di menu a tendina per filtrare i documenti in base ai dati visualizzati.

In fase di accesso è possibile selezionare la tipologia di documento desiderata per visualizzare l'elenco dei files che corrispondono ai criteri stabiliti nella configurazione. Se è stata configurata una sola tipologia, l'elenco dei documenti viene visualizzato immediatamente.

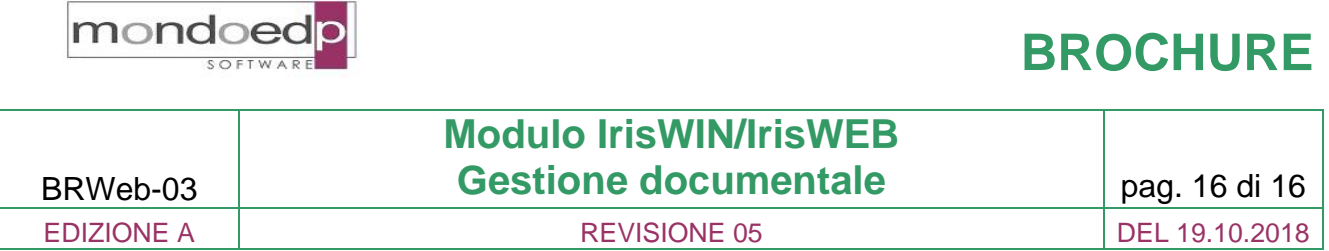

MONDO EDP s.r.l.

Una volta stabilita la struttura dei files all'interno della cartella radice, è necessario configurare l'applicativo in modo che recepisca correttamente questa struttura. La configurazione, in IrisWIN, è relativamente semplice e offre anche la possibilità di filtrare i documenti.

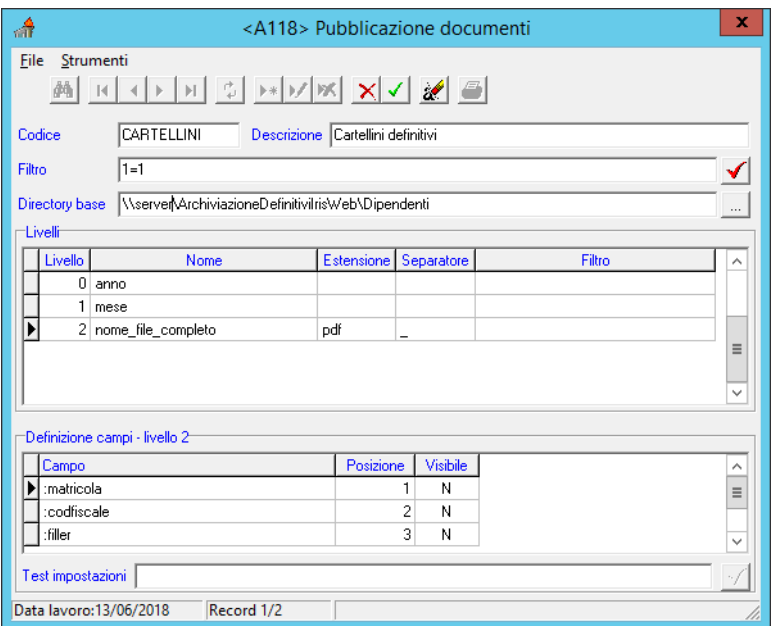

**Interfaccia di definizione delle regole di pubblicazione**